# НЕКОММЕРЧЕСКОЕ ОБРАЗОВАТЕЛЬНОЕ ЧАСТНОЕ УЧРЕЖДЕНИЕ ВЫСШЕГО ОБРАЗОВАНИЯ **«Гуманитарный институт имени П.А.Столыпина»**

#### **Одобрено**

Ученым советом НОЧУ ВО «Гуманитарный институт имени П.А. Столыпина» Протокол №1 от «30» августа 2022г.

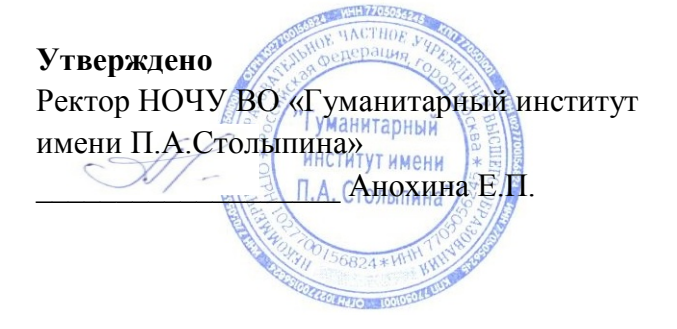

# **ПОРЯДОК проведения вступительных испытаний c использованием дистанционных технологий**

Согласовано Советом обучающихся НОЧУ ВО «Гуманитарный институт имени П.А.Столыпина» 29.08.2022

> Москва 2022

0. Настоящий Порядок проведения вступительных испытаний с использованием дистанционных технологий (далее – Порядок) регламентирует проведение вступительных испытаний при приеме в Некоммерческое образовательное частное учреждение высшего образования «Гуманитарный институт имени П.А.Столыпина» (далее – институт) граждан Российской Федерации, иностранных граждан и лиц без гражданства (далее вместе – поступающие), желающих проходить обучение по образовательным программам высшего образования, с целью предоставления равных прав и обеспечения равных возможностей.

1. К сдаче вступительных испытаний с использованием дистанционных технологий (далее – вступительные испытания) допускаются лица, имеющие среднее общее образование или профессиональное образование.

2. Институт проводит вступительные испытания при условии идентификации поступающих при сдаче ими вступительных испытаний.

3. Техническое сопровождение вступительных испытаний осуществляется IT отделом института (далее – ИТО).

4. Вступительные испытания для поступающих на программы бакалавриата проводятся в форме тестирования.

6. Перед началом вступительного испытания проводится инструктаж об общем порядке работы. Время инструктажа не входит во время, отведенное на выполнение экзаменационного задания.

7. Вступительные испытания организуются с использованием технологических платформ, утвержденных в институте для дистанционного обучения (система телеконференцсвязи, облачные сервисы дистанционного онлайн тестирования, в соответствии с утвержденным расписанием).

8. Система дистанционного тестирования института, размещенная на сайте https://docs.google.com/forms/, <https://forms.yandex.ru/> и применяется для прохождения тестирования для поступающих на программы бакалавриата.

## **II. Подготовка к проведению вступительных испытаний**

9. Поступающий подает заявление на имя ректора института о допуске к вступительным испытаниям лично в приемную комиссию либо удаленно в электронно-цифровой форме. В заявлении о приеме на обучение поступающий подтверждает, с заверением личной подписью, свое согласие проходить вступительные испытания с использованием дистанционных технологий на предлагаемых институтом организационно-технических условиях проведения указанных испытаний, а также наличие у себя таких условий.

10. После рассмотрения заявления технический работник института регистрирует поступающего в системе дистанционного тестирования и отправляет ему подтверждение.

 11.Электронное письмо с указанием даты и времени прохождения очередного вступительного испытания и ссылки на доступ к прохождению вступительного испытания высылается поступающему за один рабочий день.

12. Для проведения вступительного испытания поступающий должен иметь следующее программно-аппаратное обеспечение:

– персональный компьютер или ноутбук или смартфон, имеющий выход в интернет

– наличие web-камеры, микрофона и наушников (при отсутствии последних допускается использование колонок);

– установленный браузер IE версии не менее 9.0, или «GoogleChrome», или «MozillaFirefox», или «Safari» «Yandex» с последними обновлениями;

– подключение к информационно-телекоммуникационной сети «Интернет» на скорости не менее 1 Мбит/сек;

13. Для проведения вступительных испытаний в соответствии с расписанием институт выделяет необходимое количество аудиторий, оснащённых необходимым оборудованием, указанным в пункте 12 настоящего Порядка.

14. Процедура идентификации поступающего включает в себя средства фото и видео связи, определенные институтом, с участием технического работника института подтверждаются персональные данные поступающего, указанные в заявлении (фамилия, имя, отчество (при наличии), дата рождения, паспортные данные).

## **III. Проведение вступительных испытаний**

15. Экзаменуемый получает по e-mail ссылку для начала тестирования и информацию о времени тестирования. Вступительное испытание проводится в соответствии с расписанием. Расписание вступительных испытаний (предмет, дата, время проведения испытания, дата объявления результатов) утверждается председателем приемной комиссии.

16. В назначенное время экзаменуемый переходит по ссылке, указанной в email. Происходит переход на форму тестирования, размещенную на платформе «GoogleDrive». «FormsYandex»

17. Во время проведения вступительного испытания в помещении с поступающим не должны находиться посторонние лица.

18. Во время проведения вступительных испытаний их участникам и лицам, привлекаемым к их проведению, запрещается иметь при себе и использовать средства связи и посторонние материалы.

19. Лица, не имеющие возможности по уважительным причинам принять участие во вступительных испытаниях, допускаются к ним в другой день в установленные сроки до полного завершения вступительных испытаний.

20. Повторное прохождение вступительных испытаний не допускается.

21. Продолжительность тестирования составляет не менее 210 минут.

22. При нарушении поступающим положений настоящего Порядка уполномоченные должностные лица института вправе прекратить вступительное испытание с составлением соответствующего акта и с указанием причин принятия данного решения.

### **IV. Порядок прохождения тестирования**

23. Абитуриент начинает тестирование, переходя по ссылке. Ссылка открывается в браузере или в мобильном приложении для смартфона или планшета. Тест размещен на платформе «GoogleDrive». «FormsYandex»

24. Идентификация абитуриента осуществляется по фото, сделанном перед началом тестирования. На фото должно отражаться лицо абитуриента и помещение, в котором не должно быть третьих лиц. Данное фото прикрепляется в ответе в первом вопросе тестирования.

25. Время тестирования выделяется согласно расписанию, студент может завершить тест досрочно.

26. После внесения ответов на вопросы студент завершает тестирование, высвечивается сообщение о записи ответов. Ответы обрабатываются в течении 1 рабочего дня.

27. Совокупный результат тестирования отправляются студенту на почту не позднее чем через 1 рабочий день после прохождения тестирования.

### **V. Заключительные положения**

26. Результаты вступительных испытаний объявляются на официальном сайте и информационном стенде института, в срок, определяемый Правилами приема в институт.

27. Результаты вступительных испытаний оцениваются по 100-бальной шкале, фиксируются в экзаменационной ведомости.

28. По результатам вступительного испытания, проводимого институтом самостоятельно, поступающий (доверенное лицо) имеет право в течение следующего рабочего дня подать в апелляционную комиссию апелляцию о нарушении, по мнению поступающего, установленного порядка проведения вступительного испытания и (или) о несогласии с полученной оценкой результатов вступительного испытания.

29. Отсканированный (сфотографированный) экземпляр заявления на апелляцию поступающий отправляет на электронный адрес института(rgisvsk@bk.ru), оригинал с личной подписью отправляет в институт почтой не позднее 1 дня после объявления результатов вступительного испытания.

30. Апелляция рассматривается апелляционной комиссией по материалам листа ответов в режиме телеконференцсвязи непосредственно с поступающим.